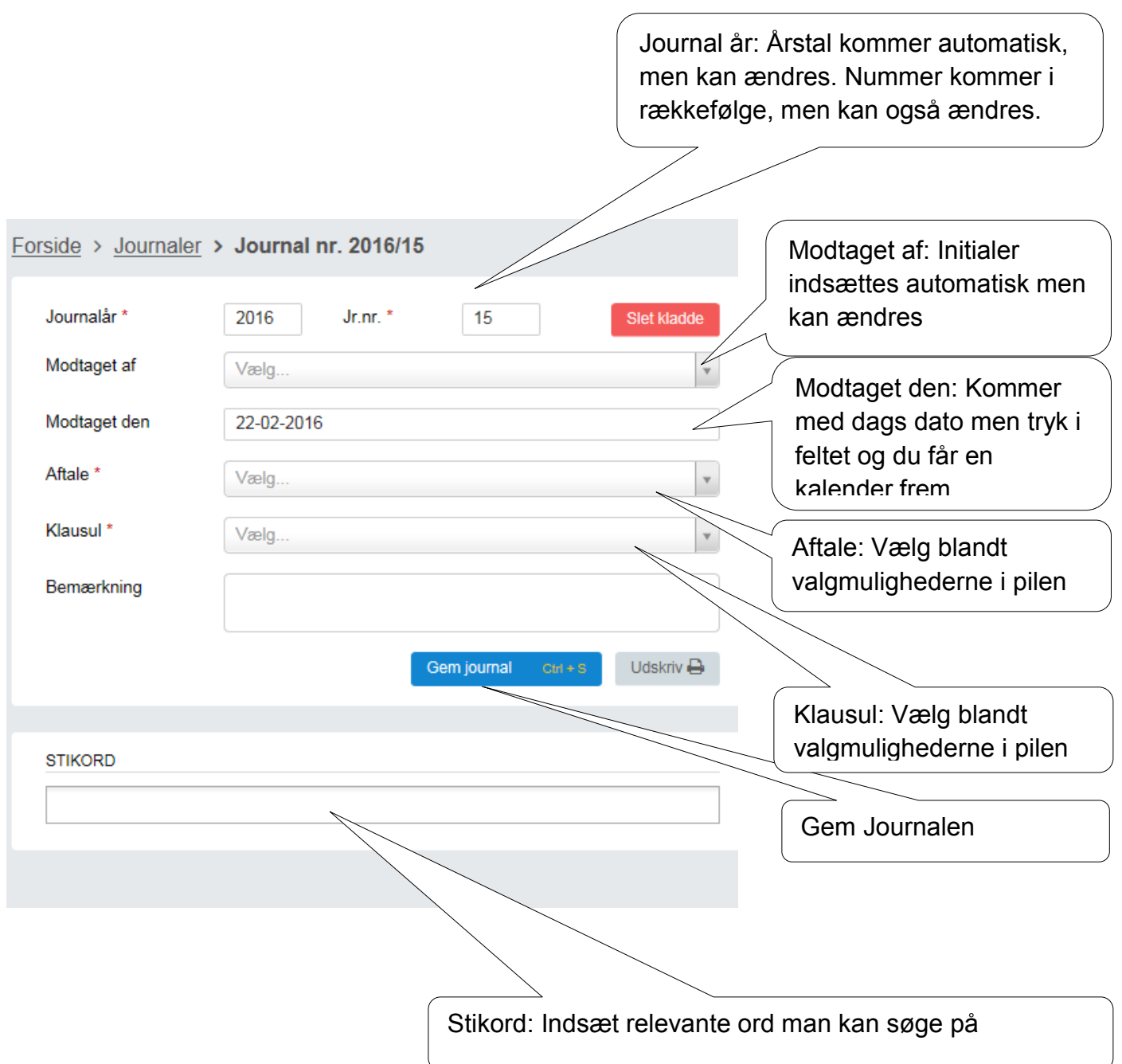

Indhold af afleveringen indtastes.

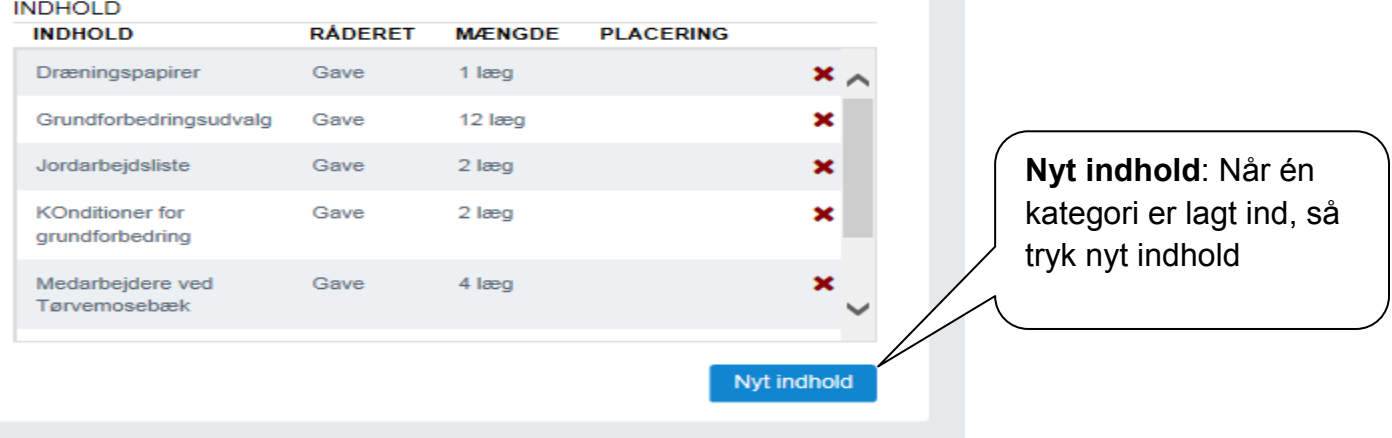

Sørg for at gruppere afleveringens indhold efter de forskellige arkivmaterialer=indholdsgrupper, det letter den senere registrering.

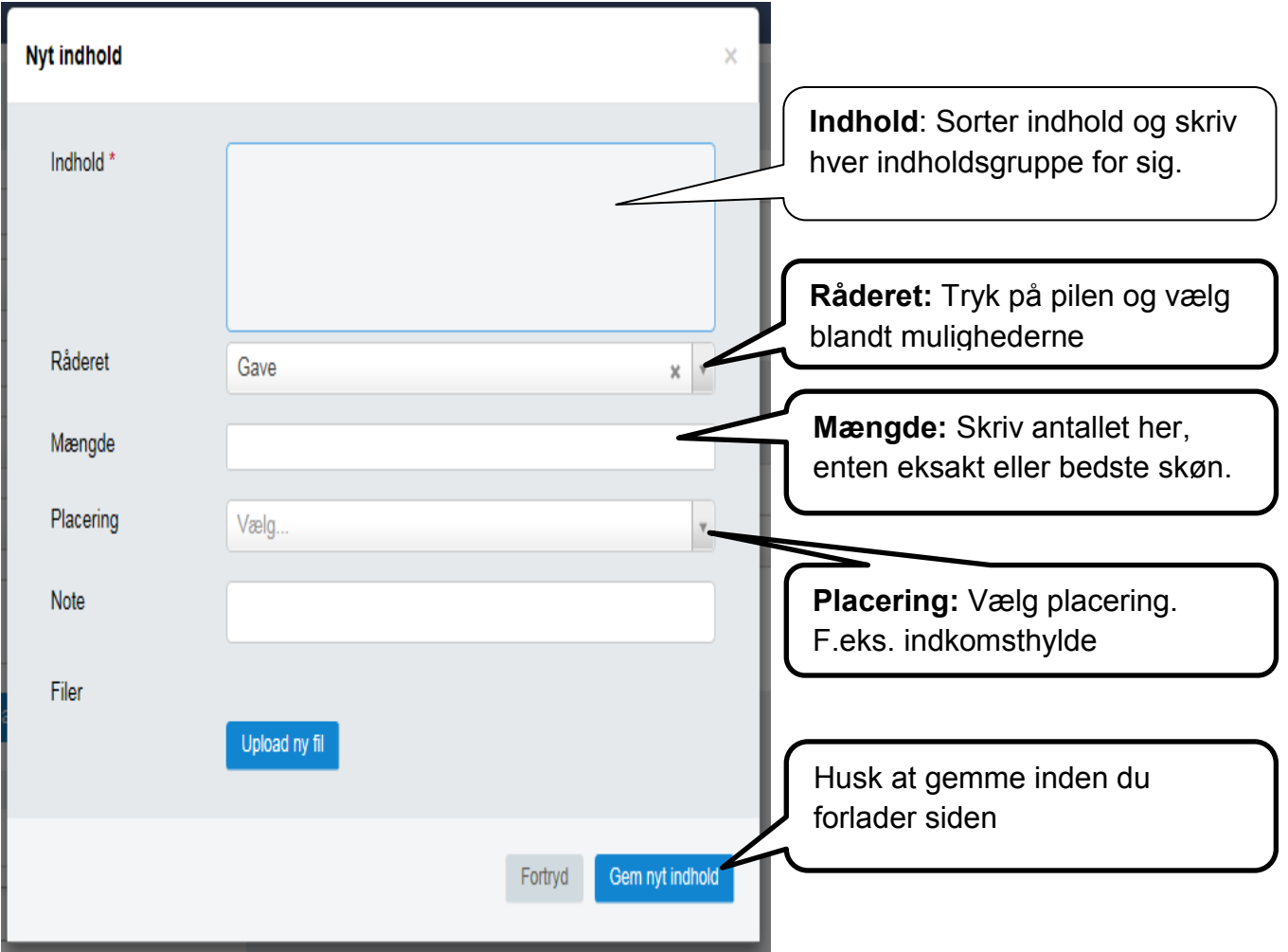

## Journaler – Giver **Afsnit 0.3**

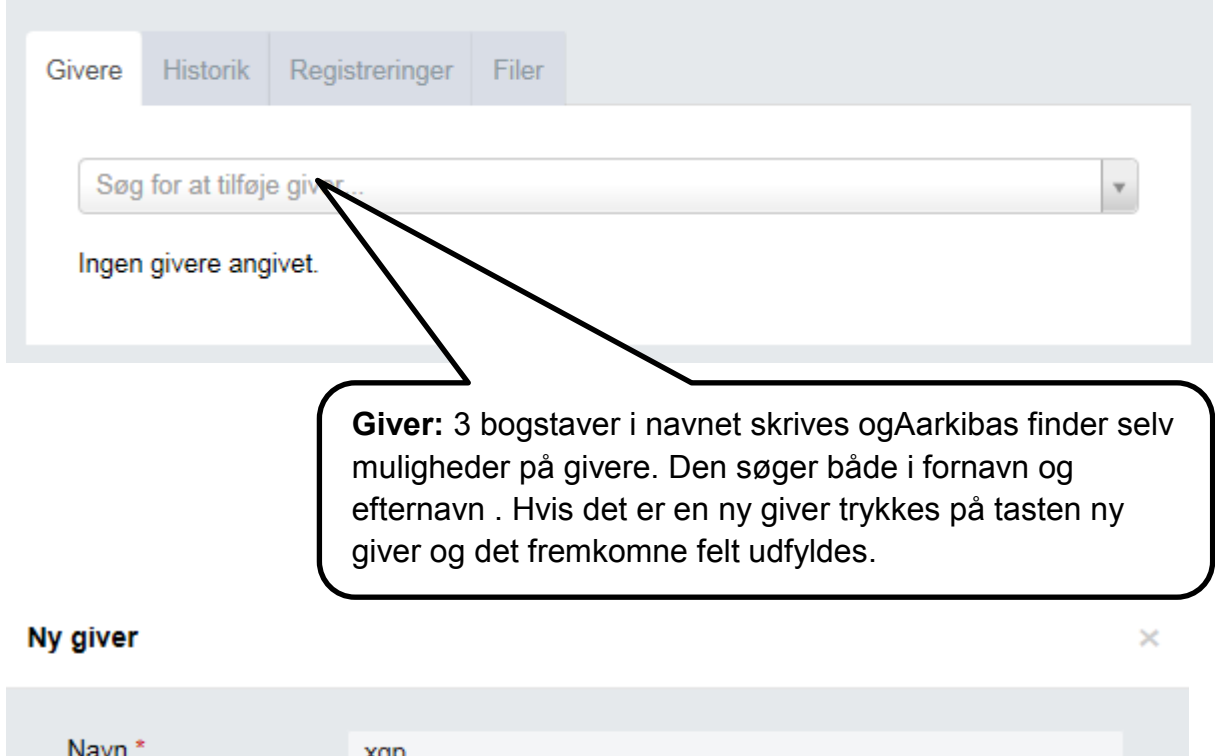

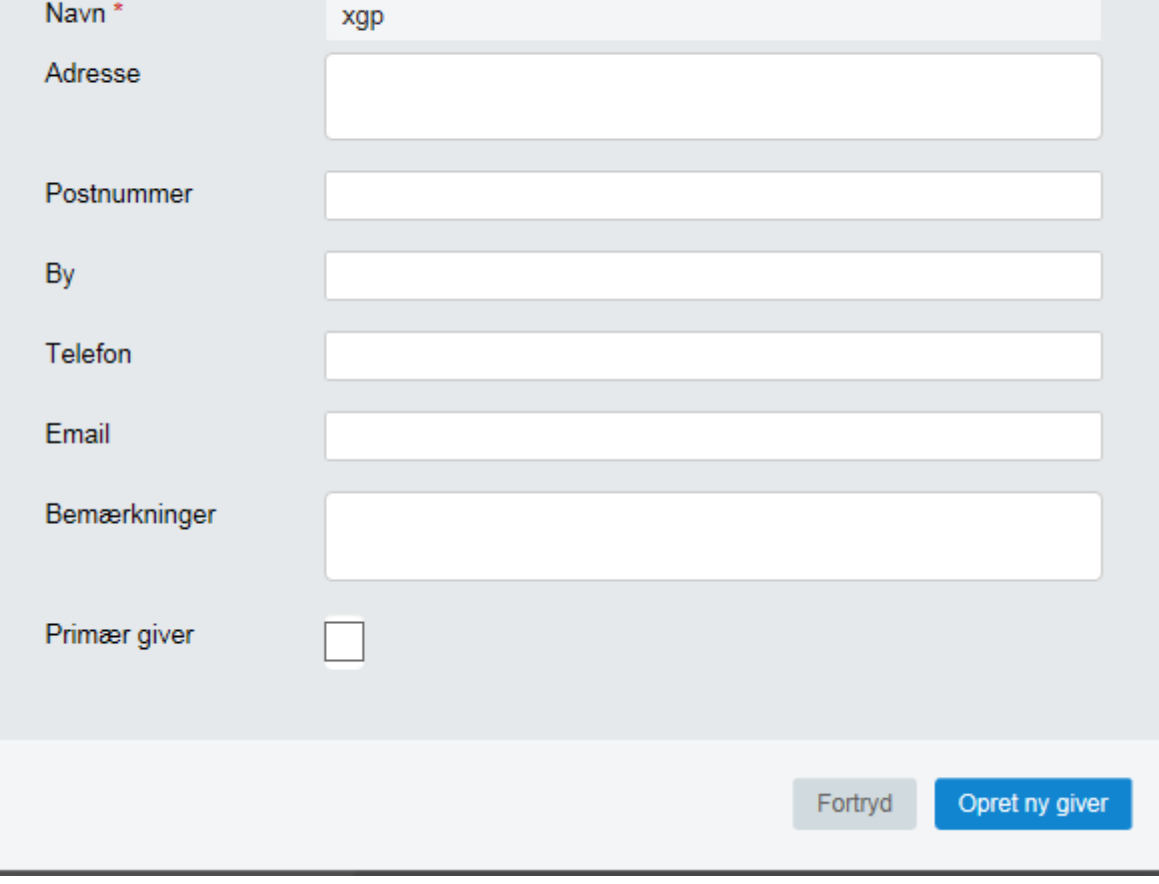

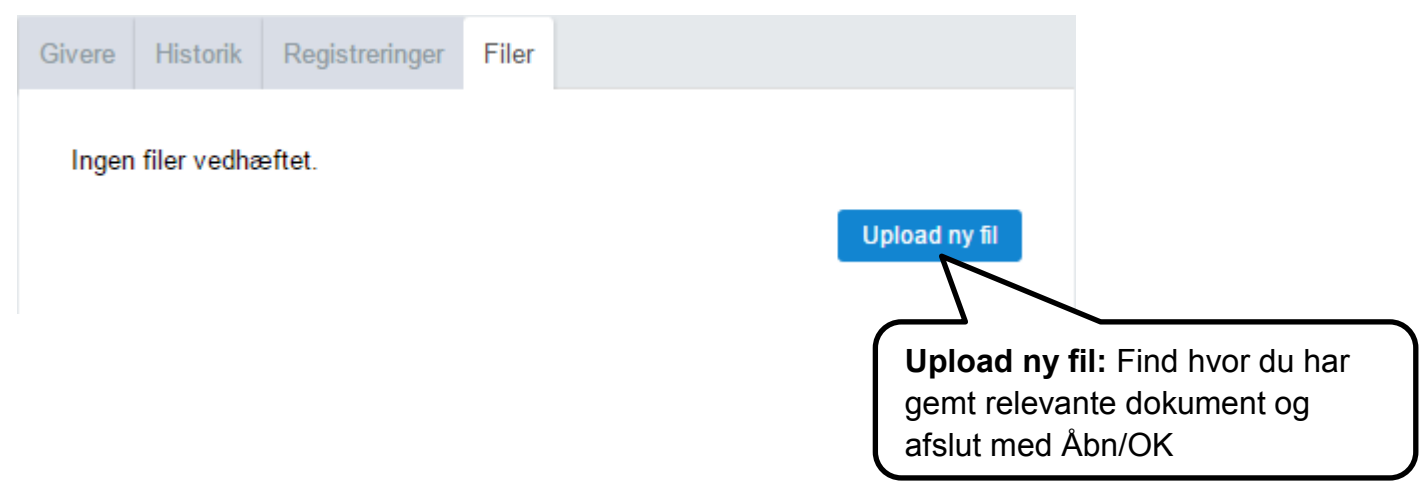

Under Filer kan der uploades relevante dokumenter i forbindelse med afleveringen.

Det kan f.eks. være afleveringsdokument underskrevet af aflevereren, eller andre mundtlige som skriftlige kommentarer vedrørende afleveringen.